# Error Mounting Installation Media (ISO)

Last Modified on 12/01/2023 8:45 am EST

## Symptom

The OnGuard installation media, such as an ISO file, fails to mount or files seem to be missing.

The following error displays:

"Sorry, there was a problem mounting the file."

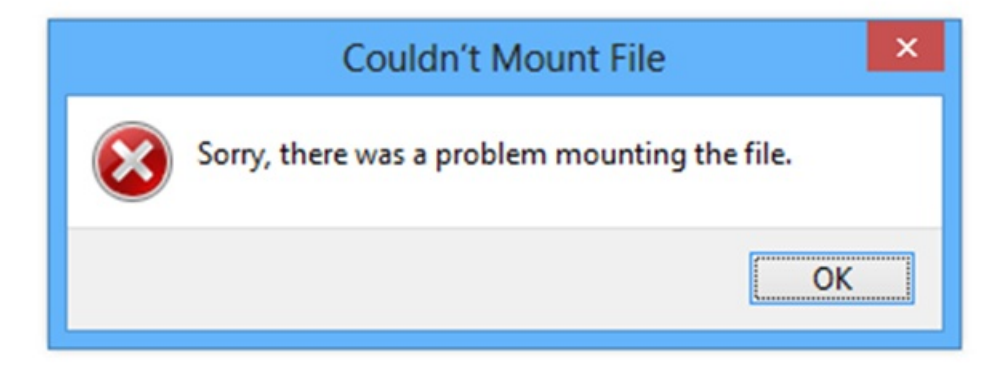

### Resolution

In Windows, verify the MD5 checksum of the ISO file:

- 1. Open an elevated command prompt.
- 2. Change the directory (cd) to the file's path.
- 3. Run the command:

certutil -hashfile <filename> MD5

Example of command and result:

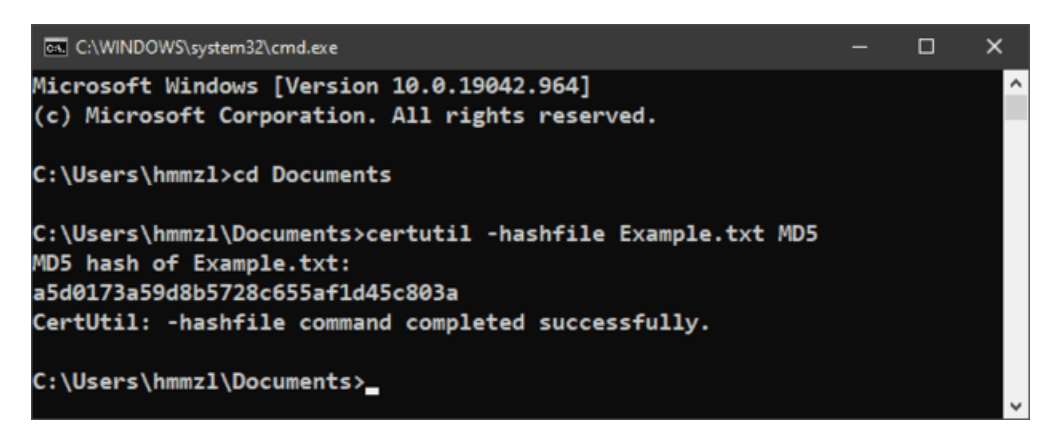

4. Check the reference MD5 checksum located in the LenelS2 Connect™ portal at

#### [connect.lenels2.com](https://connect.lenels2.com/s/) against the one you're testing. Here is an example for OnGuard 8.2:

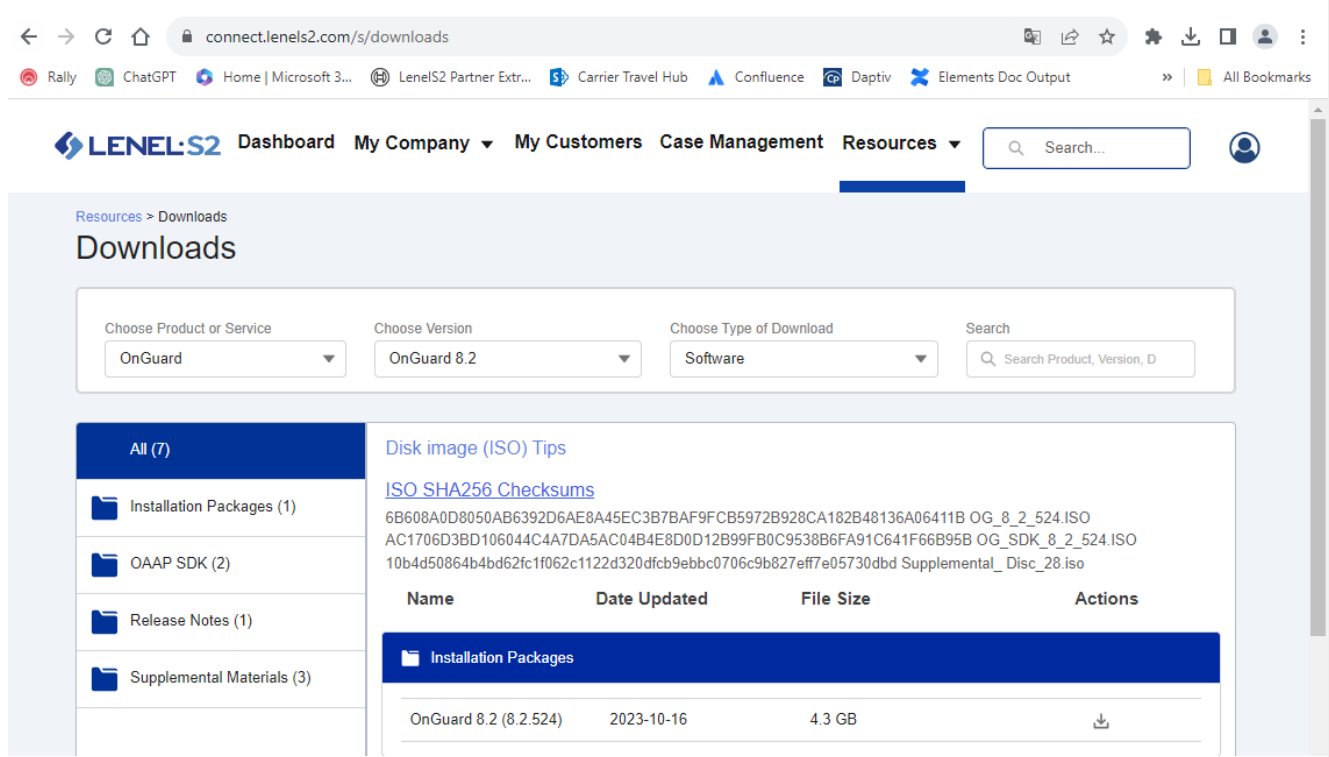

5. If the reference checksum (included on the software download page) does not match, try downloading the ISO file again.

### Applies To

OnGuard 7.3 and later

### Additional Information

Copyright © 2023 Carrier. All rights reserved.